## **ENDURATHLON St DENIS DE GASTINES**

### **COMMENT RENSEIGNER LE TABLEAU**

## **Préambule**

Faire une épreuve sur une durée de 24 heures ne laisse personne indifférent.

24 heures en solo ou en équipe, c'est une épreuve extraordinaire, une aventure, c'est un défi et quand la réussite est au bout quelle satisfaction.

C'est 24 heures de courage, d'engagement, de solidarité, de convivialité et d'émotions qui vont créer des liens forts entre les concurrents.

C'est aussi, un moyen pour les collaborateurs en entreprise de développer l'entraide et le travail d'équipe, une bonne manière d'évacuer le stress de chacun.

Courir et faire du vélo le jour, une nuit entière, voir le coucher et le lever du soleil, repartir une deuxième journée, la même question revient, est-ce possible ?

Vous avez décidé de vous lancer dans la grande aventure de l'Endurathlon. Que ce soit pour la performance ou le plaisir de courir et faire du vélo, il est peut-être difficile de se rendre compte de la durée des efforts et les enchainements VTT, course à pied, récupération durant ces 24 heures.

Nous avons créé un tableau de marche qui va vous aider, en quelques minutes, à faire des simulations pour quantifier votre charge de travail, repérez les temps d'effort et les temps de récupération.

## **Comment organiser ses relais ?**

Ouvrez le tableau de marche en cliquant sur le lien.

Quelques explications pour remplir ce tableau de marche.

- 1. Remplir le nom des coureurs de l'équipe dans la colonne "Nom des coureurs".
- 2. Remplir les vitesses estimées en cap exprimées en Km/h pour chacun des concurrents dans le colonne "Vitesse cap km/h". Si vous connaissez votre temps pour 1000 m, utilisez la calculette pour convertir ce temps en Km/h.
- 3. Remplir les vitesses estimées en VTT exprimées en Km/h pour chacun des concurrents dans le colonne "Vitesse VTT km/h".
- 4. Sélectionner les coureurs pour chacun des blocs de 4 tours dans la colonne "Qui" à l'aide de la liste déroulante. Pour vider la cellule, cliquer sur la zone blanche en dessous des noms des coureurs.
- 5. Pour modifier une cellule autorisée, double cliquer dessus ou, pour supprimer la valeur, appuyer sur "Suppr"

Une fois avoir rempli soigneusement toutes les informations, vous trouverez un tableau récapitulatif global ainsi qu'un tableau récapitulatif pour chacun des concurrents. Comme les exemples ci-dessous.

Ces tableaux vous donneront par concurrent le nombre de blocs de 4 tours en course à pied et VTT ainsi que les temps de repos entre les blocs. Vous pourrez donc faire des simulations telles que changer l'ordre de passage des relais, enchaîner 2 ou plus blocs consécutifs en fonction de vos capacités. Cela vous guidera pour faire votre préparation physique.

# RECAPITULATIF GLOBAL

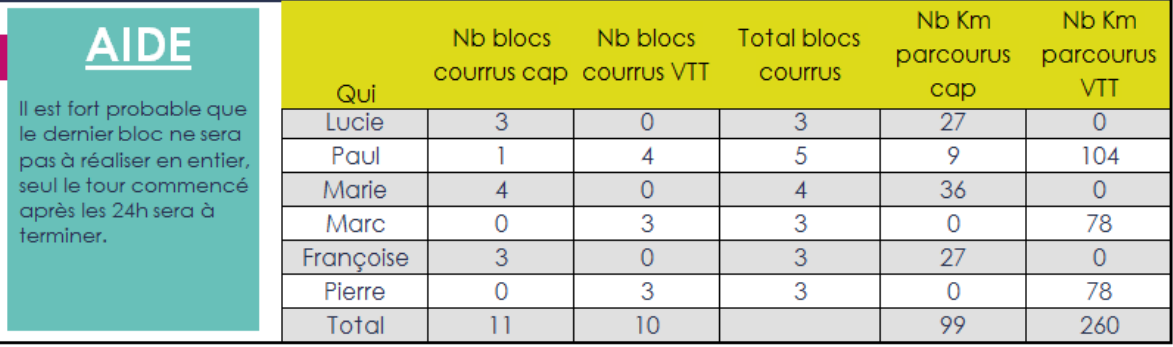

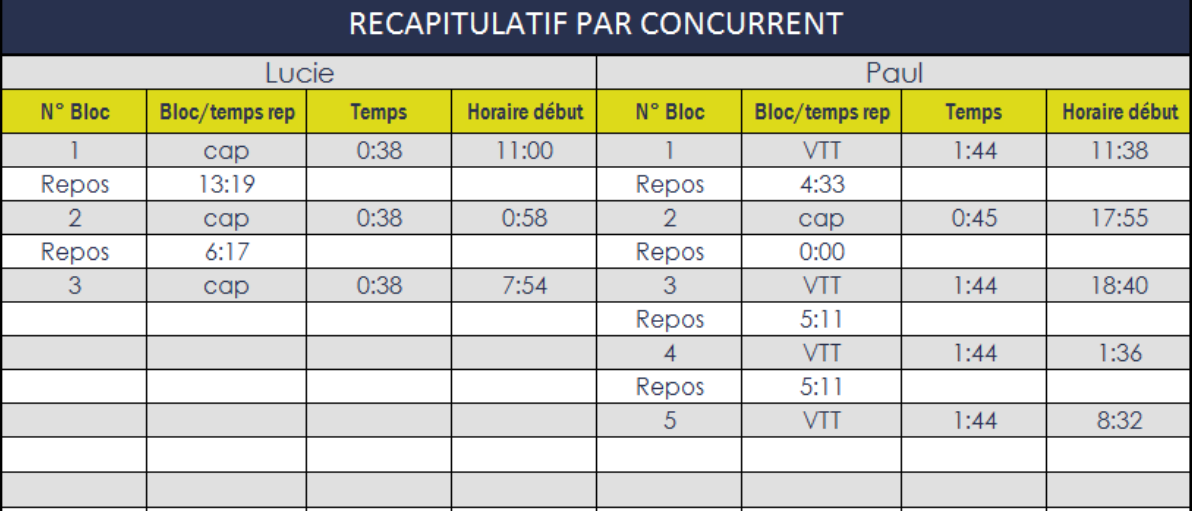